## **Help FileConverter**

### **Commands**

File Adjustments Option Commands Sample File Forward Backward <u>Goto</u> Help Registration **Summary** Define FileConvert **Help FileConvert Index**

The Index contains a list of all Help topics available for the Help Example. For information on how to use Help, press F1 or choose Using Help from the Help menu.

## **File Adjustments**

The file adjustments includes commands that enable you to open dbase or ascii/ansi/ebcdic files and convert these.

For more information, select the FileTyp menu command name.

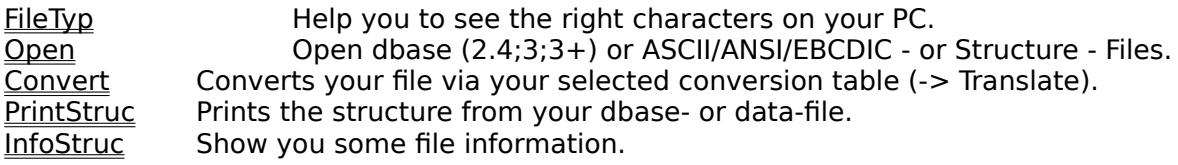

#### **Option Menu**

The Option menu includes commands that enable you to choose all your necessary parameters for converting a file.

For more information, select the Option menu command name.

Translate Here you select the Conversion table (\*.con) for translating your file. Average Make you able to create a file as a cross-section from whole. Part of File Maybe you dont need the whole data file. Choose this command! Del Record You can choose whether you want include deleted records by convert dbase->dat.<br>Append RuNo Also you have the possibility to append a running number during converting. Left\_Right The Content is not in your range? You can change the sequence from your records! Split\_File You need smaller parts from your biiiii...g data\_file? Split it! MakeFix Variable RecordLength? No problem: just MakeFix! Error Log Different Field Amount inside the records? Choose 'Error Log' for file it! TransRead Use it for very uncommon data-files. So you can solve code-problems before you do something. Insert Fix You want insert some fix code? Do it on end or top on your file!

## **Sample**

The Sample command enable you to produce sample\_records from the original data\_file.

For more information, select the Sample command name. (For DAT only)

#### **Summary**

For what is this program useful??

The main reason for developing such kind of CONVERTER are the two different computer worlds

PC<>Mainframe. So we have in the most of the cases also two different codes:

ASCII/ANSI<>EBCDIC. For a lot of people (and also companies) it is absolutly necessary to work

with. The base for translate a file are the conversion tables (\*.con)! This is a matrix with 16\*16 Bytes (256) which you can edit in a normal Hexeditor. For example the first byte in the fourth range is the Hexvalue '40'! It's up to you to say which byte should be '40' afterwards if you change this value to another. All together I prepare the following tables:

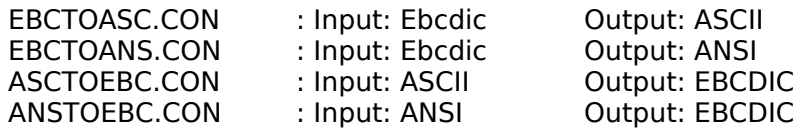

These two tables are not special conversion tables. For this translation I use a standard windows function (OEMTOANSI..)! That means you can't edit this translation because I trust the programmer. In the most of the cases that is a conversion between DOS created (ASCII) and WINDOWS created (ANSI) files which are different after Hex '7F' (dec 128):

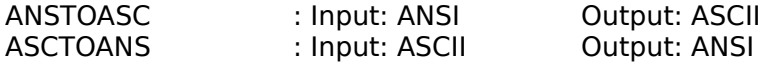

And last but not least you have a customer table because all others are standard conversions which you should prepare one times and use only later on:

CUSTOMER.CON : Input: X'00' to X'FF' Output: your table

One word to special PC-Hexcodes: The input file is all the time 'binary' open but the output file isn't. That means that Hexcodes like '00','1A' (EOF),'0A' (Linefeed) a.s.o. should go to value >= X'20'. The reason is very simple: I'm sure you will use the converted file later and your software understand data's from X'20' to X'FF' only. Values less than X'20' could be not in a 'normal' datafile.

# **File Filetyp Command**

It's important for two things: a) You will see the right characters on your screen and b) the program must know which kind of code you have open for a correct conversion. So don't forget to select the filetyp!

# **File Open Command**

Before you can do something with a file you have to open this first.

### **File Convert Command**

After you select your parameters under (beside you want convert dbase-dat only) the Options

menu you say then 'CONVERT'.

The job will running and create a new file which have 'c' on the end of the name. The program

appends for each convert-run a new 'c' on the filename. If you have already a 8byte long name

don't worry, the second byte from your filename will be deleted first.

## **File PrintStruc Command**

Here you can print the whole structure (length,fields etc.) for your open dbase file. For datafiles it's depend on there is a structure open or not.

## **File InfoStruc Command**

For both filetyps you get the main information on your screen.

# **Option Translate Command**

It's up to you to know which code is source and which code should have the destination.

## **Option Average Command**

Average of File make sense if you want to make a quick check of your data file. It is for safety to check a cross-section from a file and not e.g. the first 50 records.

## **Option Part\_of\_File Command**

If you need a part of your file in sequence than give the 1st and the last record and choose **convert->datfile** .

### **Option DelRecord Command**

May be you know about this, that some people sign a dbase-record as deleted but they didn't say 'delete'. So you can decide whether you want to include such records or not. However, if the program find deleted records you get a message on the end on each conversion.

### **Option AppendRNO Command**

Sometime it's necessary to know on one view how many records are in my file. So you have the possibility to append a running number which is 7 digits long. Don't forget to select the right filetyp first! Otherwise it could be that you have Ebcdic file with a Ascii-RuNo behind. Hard to print!?

# **Option Left\_Right Command**

Left/right Mailing... means you split your datafile for printing in 2 sides: Left side RuNo 1..5000; Right side: RuNo 5001..10000 (f.e.)! It's important sometimes for the the following cutting/folding-process to have a 2up-Page in this sequence!

## **Option Split\_File Command**

Split File means to make smaller parts from your data file (f.e. 1st file: 1..100; 2nd file: 101..200 a.s.o.)! You answer the question how many records you want to have per file and say File->Convert->DatFile! Beside the 'c' on the end from the filename you get additional the filenumber behind (FILEc1.dat; FILEc2.dat...)

### **Option MakeFix Command**

You get a lot of different files from your customer! One of these could be a file with a variable record-length. So, don't worry: Say 'variable RecLength in your Filetyp\_Menu choose the right record delimiter and open this file. The FC search the longest record. Now you should select 'MakeFix'! Answer the questions whether you have any field- or text-delimiter inside the datafile. FC check - if necessary - the field structure for each record. Ready with search, say ->convert->datfile! Here we go !

### **Option ErrorLog Command**

If you have a file with a variable record length and the fields are splited with 'fielddelimiters',

it could be that the field\_amount isn't correct because your customer choose a very common delimiter

like "," or ";" !! So say 'Error\_Log' before you select 'Make\_Fix' and the FC can file all these records

during the structure search! It's up to you to edit these records afterwards and prepare the datafile

again or not. Important is you know about this!

## **Option TransRead Command**

Some data files have f.e. terrible field-delimiters (like CR/LF) and also record-delimters. Other files have total wrong hexcodes inside. However, it could be useful. The base is - of course - a translation table: transread.con!

## **Option InsertFix Command**

If you need some fix code in your datafile (like creation-date etc.) than use the 'INSERT\_FIX' command

and insert your fix message on top (Prefix) or on the end (Suffix) from each record!

### **Forward**

With the Forward command you can go 15 records forward in one step. If you change the Filetyp then use this command for change the viewing.

For more information, select the Forward command and try it.

### **Backward**

With the Backward command you can go 15 records backward in one step. If you change the Filetyp then use this command for change the viewing.

For more information, select the Backward command and try it.

#### **Goto**

With the Goto command you can go direct to this record which you need. Key in the record number and press <enter>.

For more information, select the Goto command and try it.

#### **Help\_Registration**

With the Registration command I can check whether you use a registered copy or not. Without registration you can convert 500 records only! How can you change this?

This program is shareware and cost me some hours! Please send US\$99,90 or DM 149,90 to:   

Mr. Klaus-Peter Knoefel Schmaltalgasse 10 D-73252 Lenningen Germany

You can reach me via:    Phone: +49-7026-3499                             CompuServe: 100407,476

For commercial use, please request permission via CompuServe.!!!

\*\*\* To register online in CompuServe GO SWREG: registration ID 7182 \*\*\* Then I find in the next 30 days a way to give you a licence for all your records. Thanks!

Licensor does not warrant the Program will be free from errors or will meet your specific requirements. You assume complete responsibility for the selection of the Program and for decisions made or actions taken based on the information obtained using the Program.

#### **Context Sensitive Topics**

This Help system includes topics that you can call directly from the Helpex sample application. To get context-sensitive help from Helpex, press Shift+F1 and click on any element of the Helpex application window. You can also highlight any Helpex menu command using the keyboard and press F1 to get help on the command. Each topic has a unique context identifier, listed in the [MAP] section of the Help project file:

[MAP]

#define HELPID\_FILE\_OPEN 101 #define HELPID\_FILE\_CONVERT 109 #define HELPID\_FILE\_PRINTSTR        113 #define HELPID\_FILE\_INFOSTR 114 #define HELPID<sup>-</sup>OPTION\_FILETYP 400 #define HELPID\_OPTION\_TRANSLATE 201 #define HELPID\_OPTION\_DELRECORD 301 #define HELPID\_OPTION\_APPENDRNO 302 #define HELPID\_FORWARD 107 #define HELPID\_BACKWARD 108 #define HELPID\_GOTO 110 #define HELPID\_HELP\_REGISTRAT 902